С ноября 2023 года для всех пользователей Telegram в меню мессенджера добавлена новая функция - доступ к личному криптокошельку. Это означает, что любой пользователь может завести свой личный кошелёк и легко и просто пользоваться им в любое время прямо из своего мессенджера Telegram на вашем телефоне или компьютере:

1. Вам не нужно быть майнером, чтобы использовать криптовалюту.

2. Желательно покупать криптовалюту только тогда, когда необходим перевод. В этом случае практически отсутствуют риски финансовых потерь.

Для открытия кошелька совершите следующие действия:

- 1. Зайдите в Telegram.
- 2. Если у вас еще нет кошелька в Telegram, то введите @Wallet в поле «Поиск» и выберите верхний ответ.

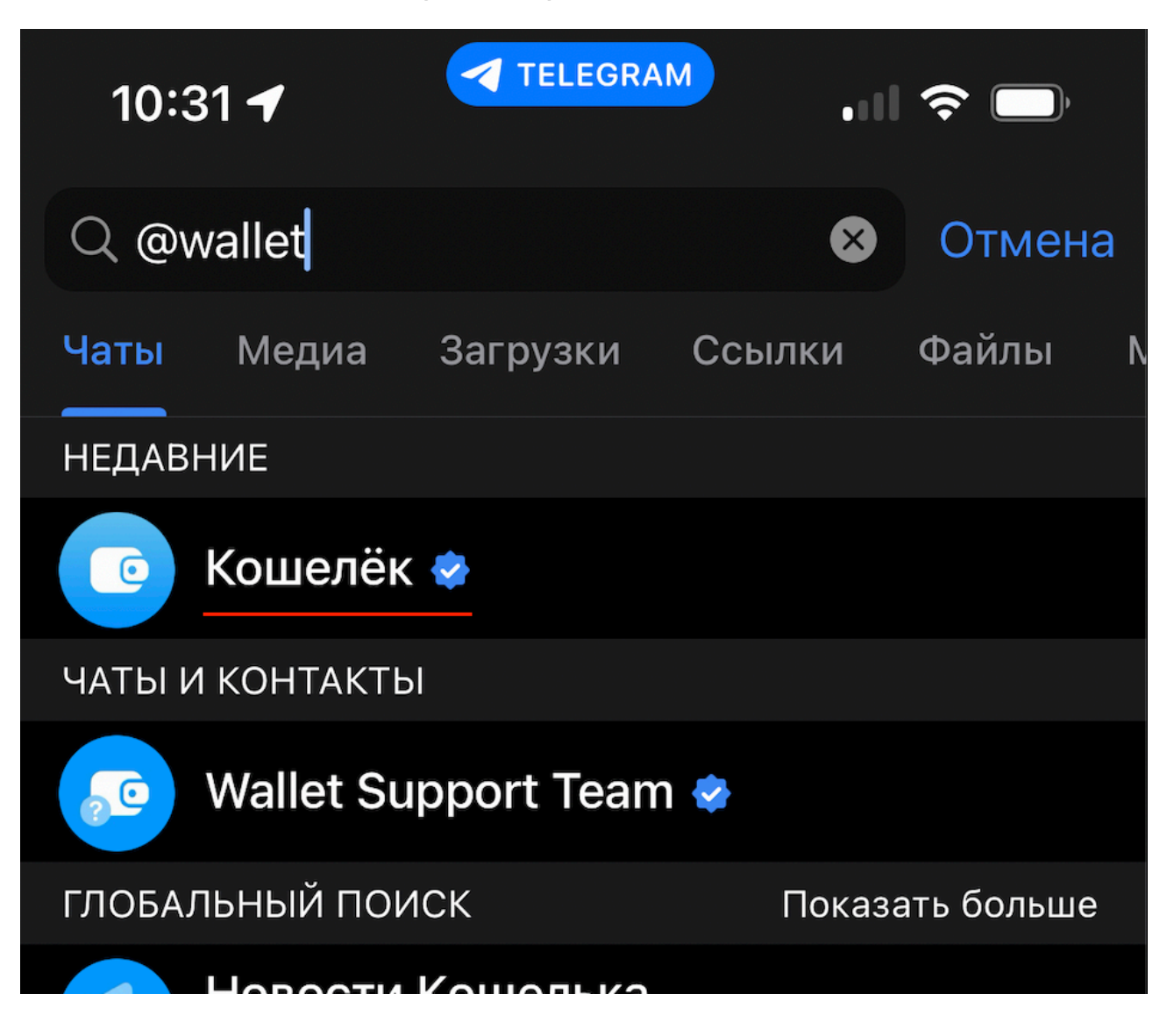

- 3. Если у вас уже есть кошелёк в Telegram, зайдите в "Настройки".
- 4. В открывшемся меню нажмите "Кошелёк" или "Wallet" в версии на английском языке.

В открывшемся интерфейсе есть все необходимые функции для работы с кошельком.

- 1. Настройки. Нажимаете три точки в верхнем правом углу интерфейса. При необходимости, можно изменить язык интерфейса, основную валюту кошелька или обратиться в поддержку.
- 2. Пополнение кошелька. Возможно несколькими способами: 2.1 С помощью банковской карты. Эта опция доступна только тем покупателям, у которых есть карта зарубежного банка. 2.2 Покупка на P2P маркете. Здесь все действия, в общем, ничем не отличаются от тех, которые вы уже делали на других площадках в интернете, когда покупали криптовалюту через P2P.

2.3 Справа от вашего баланса есть значок + в синем кружке. Нажмите его. Если вы не хотите лишних хлопот по покупке криптовалюты через P2P маркет, то можете воспользоваться функцией Экспресс-покупка. Просто следуйте по шагам и покупайте крипту самым простым способом. Но имейте ввиду, что это самый невыгодный способ. Лучше заранее посчитать, насколько вам это интересно.

2.4 Пополнение с другого кошелька. Простая стандартная функция.

3. Отправка криптовалюты на другие кошельки. С помощью этой функции вы можете отправлять криптовалюту на свой баланс в ЛК в нашем сервисе. **ВНИМАНИЕ!** Пополняйте с Telegram через пополнение баланса, а не через прямой перевод на наш кошелёк. **Наш кошелёк работает только с USDT ERC20, а Telegram Wallet работает с USDT TRC20.** Перевести USDT TRC20 можно только через пополнение баланса в вашем ЛК в нашем сервисе.

Для пополнения баланса в вашем ЛК:

1. Зайдите в раздел "Баланс" в вашем личном кабинете

![](_page_2_Picture_2.jpeg)

2. Введите сумму в евро:

![](_page_3_Picture_1.jpeg)

3. Подтвердите сумму:

![](_page_4_Picture_9.jpeg)

4. При выборе способа пополнения, выберите вторую строку:

![](_page_5_Picture_1.jpeg)

Нажмите "Пополнить баланс".

5. Выберите Tether (USDT)

![](_page_6_Picture_1.jpeg)

6. Выберите USDT TRC20

![](_page_7_Picture_1.jpeg)

7. Скопируйте/вставьте сумму и адрес в Telegram.

![](_page_8_Picture_1.jpeg)

**Важно: заплатите точную сумму в крипте**, которая отображается на экране.

Срок ее действия 10 минут (успейте совершить перевод, иначе пополнение баланса будет обработано не автоматически).

Адрес, куда отправлять крипту постоянно меняется на биржах!

**Адрес одноразовый, который нельзя использовать повторно!** 

8. Платеж будет подтвержден в ближайшее время

![](_page_9_Picture_1.jpeg)